# **Dell Latitude E5430/E5530**

# **Az üzembe helyezésre és a funkciókra vonatkozó információk**

### **A "Vigyázat!" jelzésekről**

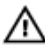

**VIGYÁZAT: A VIGYÁZAT! jelzés az esetleges tárgyi vagy személyi sérülés, illetve életveszély lehetőségére hívja fel a figyelmet.**

# **Latitude E5430 — elöl- és hátulnézet**

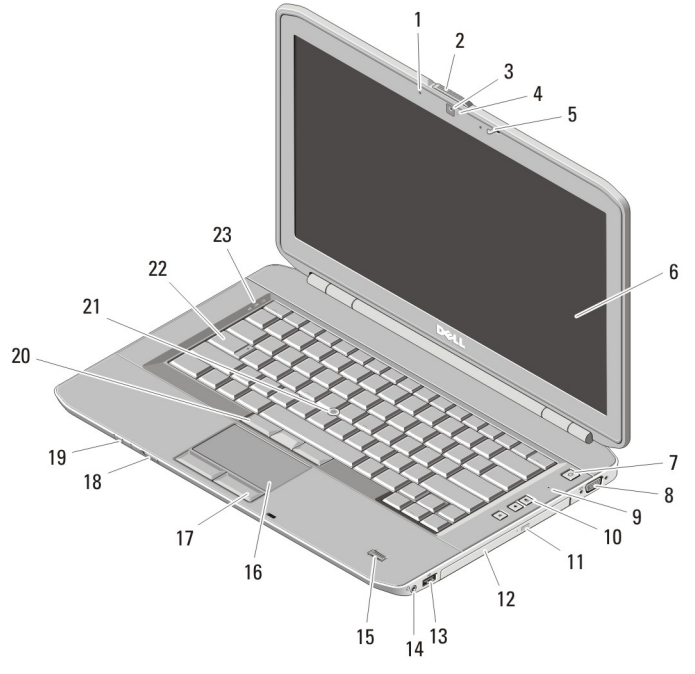

- **1. ábra. Elölnézet**
	- 1. mikrofon (opcionális) 2. képernyőzár-kioldó
- 

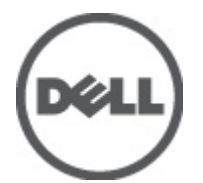

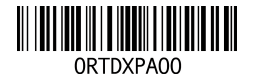

**Szabályozó modell: P27G, P28G Szabályozó típus: P27G001, P28G001 2011 - 09**

- 3. kamera (opcionális)
- 4. kamera állapotjelző fénye (opcionális)
- 5. a képernyő zárja
- 6. képernyő
- 7. bekapcsológomb
- 8. VGA csatlakozó
- 9. mikrofon
- 10. hangerőszabályozó gombok
- 11. optikai meghajtó kiadógombja
- 12. optikai meghajtó
- 13. USB 2.0 csatlakozó
- 14. audio csatlakozó
- 15. ujjlenyomat-olvasó (opcionális)
- 16. érintőpanel
- 17. érintőpanel gombok
- 18. Vezeték nélküli kapcsoló
- 19. eszközállapot kijelzők
- 20. pöcökegér gombok (opcionális)
- 21. pöcökegér (opcionális)
- 22. billentyűzet
- 23. eszközök állapotjelző fényei

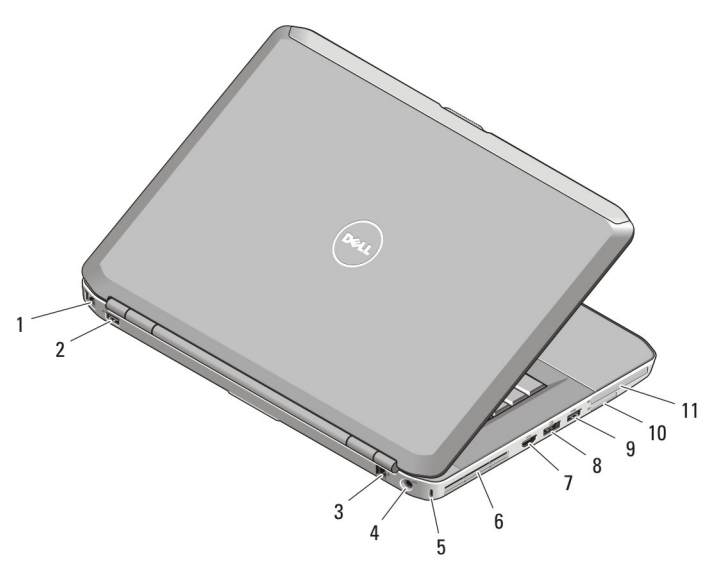

#### **2. ábra. Hátulnézet**

- 1. hálózati csatlakozó
- 2. USB 2.0 csatlakozó
- 3. modem csatlakozó (opcionális)
- 4. tápcsatlakozó
- 5. biztonsági kábel nyílása
- 6. hűtőventilátorok
- 7. HDMI csatlakozó
- 8. eSATA/USB 2.0 csatlakozó
- 9. USB 3.0 csatlakozó
- 10. Secure Digital (SD) memóriakártya bővítőhely
- 11. ExpressCard bővítőhely (opcionális)

**VIGYÁZAT: A számítógép szellőző- és egyéb nyílásait soha ne zárja el, a nyílásokon semmit ne dugjon be, illetve ne hagyja, hogy a nyílásokban por rakódjon le. Működés közben ne tartsa a Dell számítógépet rosszul szellőző helyen, például becsukott táskában. Megfelelő szellőzés hiányában károsodhat a számítógép vagy tűz keletkezhet. A számítógép felforrósodás esetén bekapcsolja a ventilátort. A ventilátor által keltett zaj normális, és nem jelenti azt, hogy probléma lenne a ventilátorral vagy a számítógéppel.**

## **Latitude E5530 — elöl- és hátulnézet**

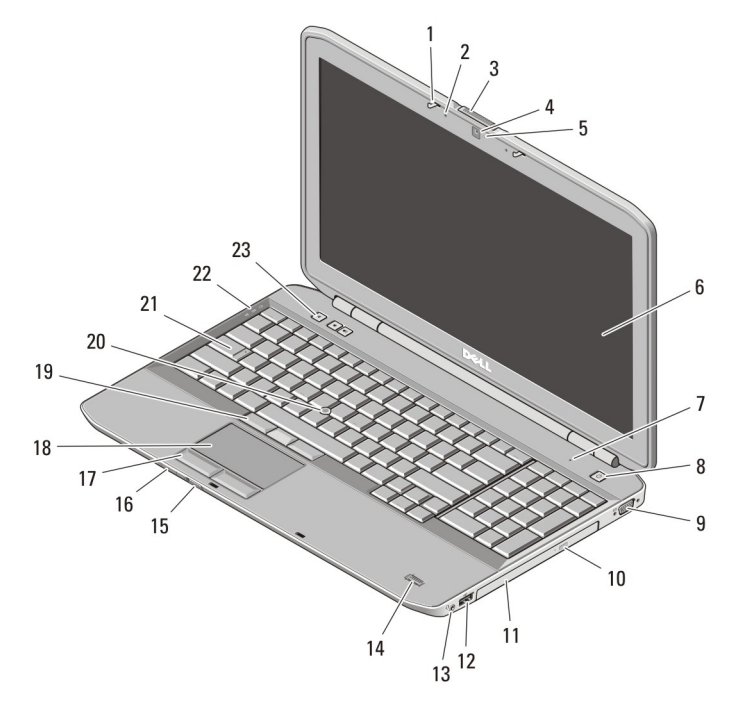

#### **3. ábra. Elölnézet**

- 1. a képernyő zárja
- 2. mikrofon (opcionális)
- 3. képernyőzár-kioldó
- 4. kamera (opcionális)
- 5. kamera állapotjelző fénye (opcionális)
- 6. képernyő
- 7. mikrofon
- 8. bekapcsológomb
- 9. VGA csatlakozó
- 10. optikai meghajtó kiadógombja
- 11. optikai meghajtó
- 12. USB 2.0 csatlakozó
- 13. audio csatlakozó
- 14. ujjlenyomat-olvasó (opcionális)
- 15. Vezeték nélküli kapcsoló
- 16. eszközállapot kijelzők
- 17. érintőpanel gombok
- 18. érintőpanel
- 19. pöcökegér gombok (opcionális)
- 20. pöcökegér (opcionális)
- 21. billentyűzet
- 22. eszközök állapotjelző fényei
- 23. hangerőszabályozó gombok

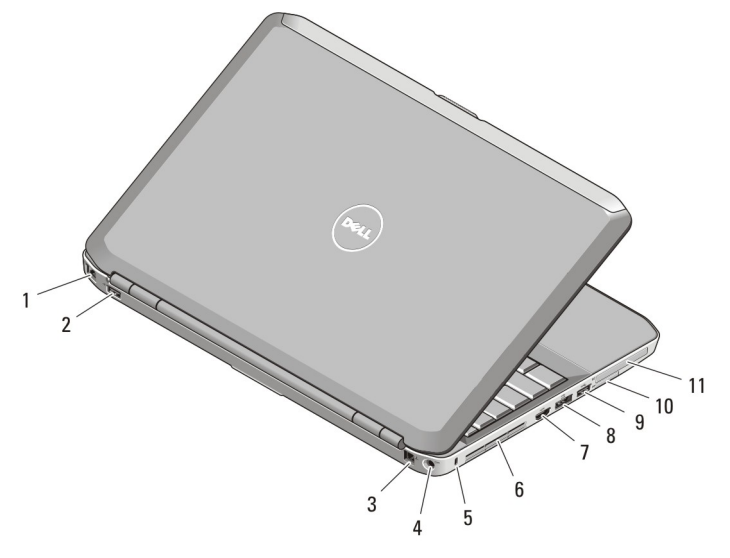

#### **4. ábra. Hátulnézet**

- 1. hálózati csatlakozó
- 2. USB 2.0 csatlakozó
- 3. modem csatlakozó (opcionális)
- 4. tápcsatlakozó
- 5. biztonsági kábel nyílása
- 6. hűtőventilátorok
- 7. HDMI csatlakozó
- 8. eSATA/USB 2.0 csatlakozó
- 9. USB 3.0 csatlakozó
- 10. Secure Digital (SD) memóriakártya bővítőhely
- 11. ExpressCard bővítőhely (opcionális)

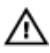

**VIGYÁZAT: A számítógép szellőző- és egyéb nyílásait soha ne zárja el, a nyílásokon semmit ne dugjon be, illetve ne hagyja, hogy a nyílásokban por rakódjon le. Működés közben ne tartsa a Dell számítógépet rosszul szellőző helyen, például becsukott táskában. Megfelelő szellőzés hiányában károsodhat a számítógép vagy tűz keletkezhet. A számítógép felforrósodás esetén bekapcsolja a ventilátort. A ventilátor által keltett zaj normális, és nem jelenti azt, hogy probléma lenne a ventilátorral vagy a számítógéppel.**

# **Gyorstelepítés**

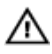

**VIGYÁZAT: Mielőtt bármilyen, az ebben a fejezetben leírt eljárásba kezdene, olvassa el a biztonsági információkat, amit a számítógépéhez adtak. További gyakorlati tanácsokat a www.dell.com/regulatory\_compliance weboldalon talál.**

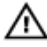

**VIGYÁZAT: A váltóáramú adapter minden elektromos csatlakozóaljzattal használható. A hálózati csatlakozók és elosztók azonban országonként eltérnek. Ha nem megfelelő kábelt használ, vagy a kábelt nem megfelelően csatlakoztatja az elosztóhoz vagy elektromos csatlakozóaljzathoz, az tüzet vagy a készülék sérülését okozhatja.**

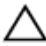

**FIGYELMEZTETÉS: Amikor a váltóáramú tápadaptert lecsatlakoztatja a számítógépről, a csatlakozót fogja meg, ne a kábelt, és határozottan, de finom mozdulattal húzza meg, hogy elkerülje a kábel sérülését. Ha a váltóáramú tápadapter kábelét összetekeri, figyeljen arra, hogy kövesse az adapter csatlakozójának szögét, hogy elkerülje a kábel sérüléseit.**

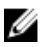

**MEGJEGYZÉS:** Az alább látható eszközök közül egyesek esetleg nem találhatók meg a csomagban, ha nem rendelte meg azokat.

**1.** Csatlakoztassa a váltóáramú adaptert a számítógép tápcsatlakozójához és a fali csatlakozóaljzathoz.

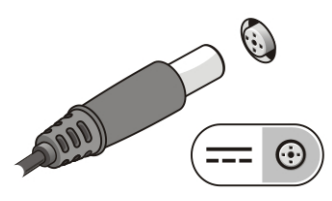

**5. ábra. Váltóáramú adapter**

**2.** Csatlakoztassa a hálózati kábelt (opcionális).

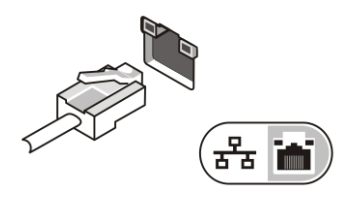

- **6. ábra. Hálózati csatlakozó**
- **3.** Csatlakoztassa az USB eszközöket, mint az egér vagy a billentyűzet (opcionális).

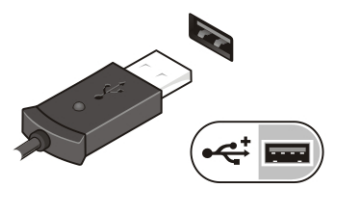

**7. ábra. USB csatlakozó**

**4.** Nyissa fel a számítógép képernyőjét, és a számítógép bekapcsolásához nyomja meg a bekapcsológombot.

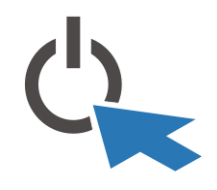

**8. ábra. Bekapcsológomb**

U

**MEGJEGYZÉS:** Javasoljuk, hogy mielőtt bármilyen kártyát telepít, vagy mielőtt a számítógépet dokkolóállomáshoz vagy egyéb külső eszközhöz, például nyomtatóhoz csatlakoztatja, előbb indítsa el, majd állítsa le a számítógépet.

### **Műszaki adatok**

U

**MEGJEGYZÉS:** A kínált opciók régiónként eltérőek lehetnek. A következő műszaki adatok csupán a törvény értelmében a számítógéphez kötelezően mellékelt adatok. Ha többet szeretne megtudni a számítógép konfigurációjáról, kattintson a **Start** → **Súgó és támogatás** menüpontra, és válassza a számítógép adatainak megtekintését.

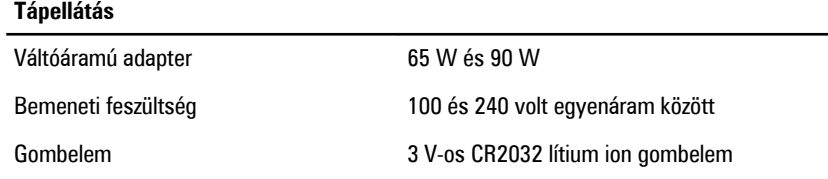

### **Fizikai jellemzők** Latitude E5430 Magasság 29,9 mm és 32,5 mm között Szélesség 350,00 mm Mélység 240,00 mm Súly 2,04 kg Latitude E5530 Magasság 30,20 mm és 33,2 mm között Szélesség 388,00 mm Mélység 251,00 mm Súly 2,38 kg (5,25 font)

#### **Környezeti**

Működési hőmérséklet

Latitude E5430 / E5530 0 °C és 35 °C között

### **További információk és források keresése**

Tekintse meg a számítógéphez mellékelt, a biztonságos használattal és a vonatkozó előírásokkal kapcsolatos dokumentumokat, továbbá az előírásoknak való megfelelőséggel kapcsolatos **www.dell.com/regulatory\_compliance** weboldalt, ha többet szeretne megtudni a következőkről:

- Biztonsági legjobb gyakorlatok
- Szabályozó tanúsítványok
- Ergonómia

Az alábbiakra vonatkozó bővebb információért lásd a **www.dell.com** weboldalt.

- Jótállás
- Szerződési feltételek (csak Egyesült Államok)
- Végfelhasználói licencszerződés

A termékre vonatkozó bővebb információért látogasson el a **support.dell.com/manuals**  weboldalra.

#### **A dokumentumban közölt információk külön értesítés nélkül is megváltozhatnak. © 2012 Dell Inc. Minden jog fenntartva.**

A Dell Inc. előzetes írásos engedélye nélkül szigorúan tilos a dokumentumokat bármilyen módon sokszorosítani.

A szövegben használt védjegyek: a Dell™, a DELL logó, a Dell Precision™, a Precision ON™, az ExpressCharge™, a Latitude™, a Latitude ON™, az OptiPlex™, a Vostro és a ™Wi-Fi Catcher™ a Dell Inc. védjegye; az Intel®, a Pentium®, a Xeon®, a Core™, az Atom™, a Centrino és a ®Celeron® az Intel védjegye vagy bejegyzett védjegye az USA-ban és más országokban. Az AMD® bejegyzett védjegy, az AMD Opteron™, az AMD Phenom™, az AMD Sempron™, az AMD Athlon™, az ATI Radeon és az™ ATI FirePro™ az Advanced Micro Devices, Inc. védiegye. A Microsoft®, a Windows®, az MS-DOS®, a Windows Vista®, a Windows Vista start gomb és az Office Outlook® a Microsoft Corporation védiegye vagy bejegyzett védjegye az USA-ban és/vagy más országokban. A Blu-ray Disc™ a Blu-ray Disc Association (BDA) védjegye, amely licencszerződés keretében használható lemezek és lejátszók számára. A Bluetooth® a Bluetooth® SIG, Inc. védjegye, amelyet a Dell Inc. licencszerződés keretében használ. A Wi-Fi® a Wireless Ethernet Compatibility Alliance, Inc. bejegyzett védjegye.

A dokumentumban egyéb védjegyek és védett nevek is szerepelhetnek, amelyek a védjegyet vagy nevet bejegyeztető cégre, valamint annak termékeire vonatkoznak. A Dell Computer Corporation kizárólag a saját védjegyeiből és bejegyzett neveiből eredő jogi igényeket érvényesíti.